# **How Do You A Word Doent**

Getting the books how do you a word doent now is not type of challenging means. You could not isolated going subsequently book accretion or library or borrowing from your associates to door them. This is an totally get lea

It will not waste your time. agree to me, the e-book will completely heavens you extra issue to read. Just invest tiny epoch to read this on-line declaration **how do you a word doent** as well as review them wherever you ar

How to Format a Book in Word | A Step-by-Step Tutorial HOW TO FORMAT A BOOK IN WORD ? basic novel formatting using microsoft word How To Write A Book In Microsoft Word Insider secrets to professional book using Microsoft W Could Fly read by Dulé Hill *Complete Book Formatting How-To Guide for Word Templates*

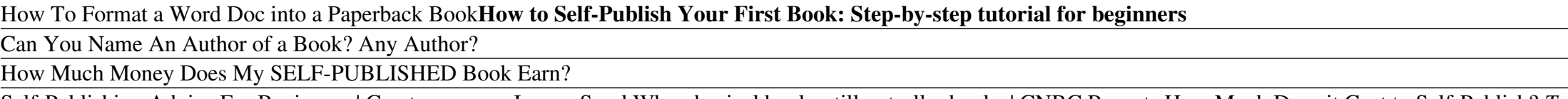

Self-Publishing Advice For Beginners | Createspace vs. IngramSparkWhy physical books still outsell e-books +CNBC Reports How Much Does it Cost to Self-Publishing: Is It Still Worth It? How To Create Blank Lined No Content Mac Basies A Helpful WRITING TOOL to finish your book: PACEMAKER (A Customizable Word Count Tracker) How to Correctly Format an eBook for Amazon KDP with Microsoft Word - The Basics *DOMI STREAM : MORNING PRAYER RAID* | *D* format a book for print in MS Word: a step by step tutorial to book design *Words, Not Ideas: How to Write a Book | Mattie Bamman | TEDxSpokane How Do You A Word* Quickly format your writing. Do this by right-clicking (or two-finger clicking) your highlighted text and then selecting an option from the right-click menu. Change the font of your selection. You can do this by clicking t

There are different ways to format and cite a word and definition according to different manuals of style. The main thing to do is be consistent. What are some general rules for formatting? It is important to offset the te ...

*How to Alphabetize Lists and Tables in Microsoft Word* Using Google Drive 1. Open Google Drive. Go to https://drive.google.com/ in your computer's web browser. This will open your Google Drive... 2. Click ? New. It's in the top-left side of the Google Drive window. A drop-down

#### *How to Use Microsoft Word (with Pictures) - wikiHow*

How do you say foreign words? We make it easy for users to pronounce words, so they never have to struggle with a menu, or directions in a foreign city ever again. We show you how to say foreign words with confidence, find

## *Home • HowDoYouSayThatWord*

Click or tap where you want to insert the content of the existing document. Go to Insert and select the arrow next to Object. Select Text from File. Locate the file that you want and then double-click it.

*Insert a document in Word - Word*

A big part of many people's working lives may by Microsoft Word. Even if you don't use it to write documents, you may need it to open other documents that get sent to you by colleagues or clients.

## *You can get Microsoft Word for free, here's how | Metro News*

#### *How To Format And Cite A Word And Definition | Dictionary.com*

When you're ready, click the "Save" button. After saving the PDF, you'll be returned to your Word document, and the new PDF will open automatically in your default PDF viewer. If You Don't Have Microsoft Word. If you don't

*How to Convert a Microsoft Word Document to a PDF*

You can even sort by multiple words in one go. Suppose you had a list arranged last name first, like in the following image. You want to alphabetize that list by the last name, but then you also want to do a second alphabe

### *4 Ways to Convert a Microsoft Word Document to PDF Format*

Whether you want to add a little flair, or you want some text to flow along with the curve of another element (like clip art or a logo), making your letters curve along a path in Word is pretty easy. First, click "Insert"

## *How to Make Letters Curve in Microsoft Word*

Pretty overkill if all you need to do is convert a PDF to Word format once in a while. But if you already have Acrobat DC, then you should use that convert your PDFs. Acrobat Reader DC, on the other hand is free, but you'l

### *How to Convert a PDF to a Microsoft Word Document*

Note that you will need to have Excel installed to do this. After accessing the "Insert" menu, find the "Symbol" tab. From this section, choose the "Font" option and select "Wingdings".

## *How to insert a tick or a cross symbol in Microsoft Word ...*

Method 1. 1. Find the PDF you want to open. Go to the location of the PDF on your computer. 2. Right-click the PDF. Doing so will prompt a drop-down menu. 3. Select Open with. It's near the top of the right-click drop-down

## *3 Ways to Convert a PDF to a Word Document - wikiHow*

When the user clicks on the link, it will take them to a browser version of Word called Word Online, where the document can be edited. Click the Edit in Browser button and you'll get the familiar ribbon interface of the de

## *How to Share or Collaborate On a Word Doc with Others*

For a word to get into the dictionary, two main things must happen: It has to be in widespread use among a group of people. This means a lot of people are using the word and agree upon what it means, whether it's spoken or

#### *How Does A Word Get Into The Dictionary?*

To change it, you'll need to select "Options." Let's go ahead and do that. In the Label Options window, you can tell Word how you'll be printing the labels and the brand of the label. Under "Product number," you can select

*How to Create and Print Labels in Word*

Get writing help when you need it most Microsoft Editor is the intelligent writing assistant that helps you write with more confidence in over 20 languages. Use Editor in documents, mail, and the web

## *Word help & learning - Microsoft Support*

You can use a bookmark if heading text doesn't exist, but you'll need a bookmark first. To insert a bookmark, select the text, copy the text to the clipboard, and then do the following:

## *How to add hyperlinks to a Word document - TechRepublic*

You can also insert only text from the PDF, too. The embedded approach shows the first page of the PDF but isn't connected to the original Word document. Linked objects appear as the first page of the PDF, and are linked t

*How to Insert a PDF Into Word - Lifewire*

The imported Excel cells become a Microsoft Word table. So if you want to format this table after the data is imported, you can't do things like use Excel formulas or other Excel formatting features. The second issue is th

Copyright code : da98973c1a86c91e1097392267a70c68